# Optical Modulation Analyzer OM4245, OM4225 Datasheet

 $A$  y  $\odot$   $\odot$   $\odot$   $\odot$   $\times$  $9090000$ 0

The OM4245 Optical Modulation Analyzer (OMA) is a 45 GHz 1550 nm (Cand L- band) fiber-optic test system for visualization and measurement of complex modulated signals, offering a complete solution to testing both coherent and direct-detected transmission systems. The OM4245 consists of a polarization- and phase-diverse receiver and analysis software enabling simultaneous measurement of modulation formats important to advanced fiber communications, including polarization-multiplexed (PM) formats such as QPSK, 8QAM, 16QAM, PAM4, and many others. The OMA software performs all calibration and processing functions to enable real-time burst-mode constellation diagram display, eye-diagram display, Poincaré sphere, and bit-error detection.

#### **Key features**

**Tektronix** 

- Optical modulation analyzer architecture is compatible with both realtime and equivalent-time oscilloscopes<sup>1</sup>
- Complete coherent signal analysis system for polarization-multiplexed o, QPSK, offset QPSK, QAM, differential BPSK/QPSK, and other advanced modulation formats
- $\blacksquare$ Displays constellation diagrams, phase eye diagrams, Q-factor, Q-plot, spectral plots, Poincaré Sphere, signal vs. time, laser phase characteristics, BER, with additional plots and analyses available through the MATLAB interface
- Measures polarization mode dispersion (PMD) of arbitrary order with most polarization multiplexed signals
- Precise coherent receiver hardware provides minimal variation over П temperature and time for a high degree of accuracy and high-stability, polarization-diverse, optical field detection
- Highly linear photo detection allows operation at high local oscillator and signal power levels to eliminate electrical amplification
- An integrated pair of ECDL tunable lasers for use as a local oscillator n and another for self-test. Both lasers have industry-best linewidth and tuning range for any wavelength within the band
- Optical modulation analyzer software tolerates >5 MHz instantaneous ú, signal laser linewidth – compatible with standard network tunable sources such as DBR and DFB lasers
- No laser phase or frequency locking required
- Smart polarization separation follows signal polarization

MATLAB is a registered trademark of MathWorks.

- User access to internal functions with a direct MATLAB<sup>2</sup> interface
- Remote access available through Ethernet
- Superior user interface offers comprehensive visualization for ease-ofuse combined with the power of MATLAB
- Optical modulation signal analyzer software included with OM1106 and OM4200 series products
- Multi-carrier software option allows user-definable superchannel setup
- Superchannel configuration allows user to define number of channels, channel frequency, and channel modulation format
- Test automation acquires complete measurements at each channel
- Integtrated measurement results allow easy channel-to-channel comparisons

### **OM4200 series instrument flexibility**

The OM4000 series instruments were the first in the industry to work with both real-time and equivalent-time oscilloscopes. This unprecedented architecture allows the user to get the benefits of either acquisition format all with a single optical modulation analyzer (OMA). The OM4200 series continues this flexibility. For customers whose analysis requires a high sample rate, using the OM4200 with a real-time oscilloscope, such as the Tektronix DPO70000SX series, may be optimal. For customers whose analysis requires high vertical resolution – such as modulator characterization – an equivalent-time oscilloscope may be the most beneficial. Using a Tektronix oscilloscope solution of sufficient bandwidth provides coherent analysis up to 80 GBaud.

Certain features may be available only when used with Tektronix oscilloscopes

# **OM-series user interface (OUI)**

The common thread through the Tektronix coherent optical product line is a common user interface (OUI) that controls the operation and display of data. Color-grade, persistence, and color-key options are available to help you visualize the data. In the figure, the horizontal transitions are more rare than the vertical transitions due to the relative timing of the IQ data sequence (upper middle of figure). The other polarization constellation is shown in color grade with only the symbol points (lower middle). Color grade is also available for the eye diagram (bottom right).

This OUI can also be ordered separately without the OM4200 to analyze data with another coherent receiver system. The data-capture and analysis only version of the OUI software is called the OM1106 Optical Modulation Analyzer Software.

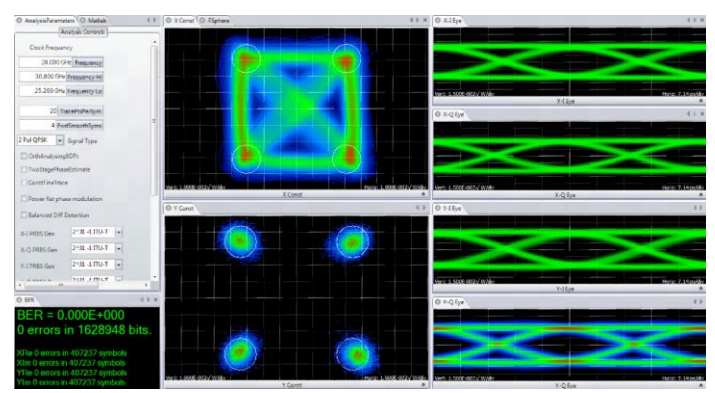

OM4200 user interface (OUI) showing color-grade graphics options. Symbols can also be colored to a key indicating prior state. Data shown is 112 Gb/s PM-QPSK.

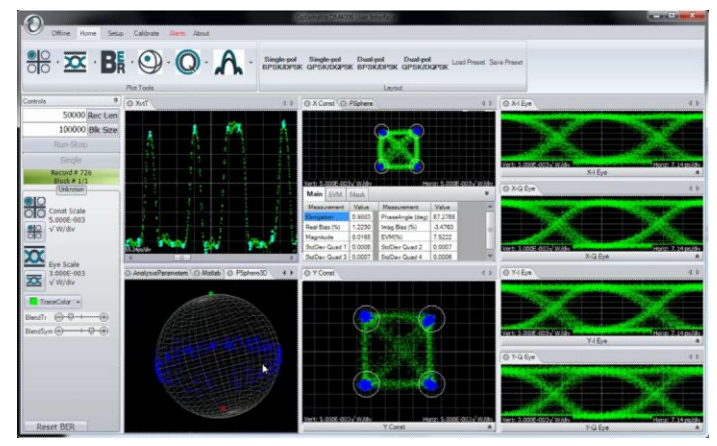

OM4200 User Interface (OUI) showing display of select equivalent-time measurements.

# **Interaction between OM-series user interface (OUI) and MATLAB**

The OUI takes information about the signal provided by the user together with acquisition data from the oscilloscope and passes them to the MATLAB workspace, as shown in the following figure. A series of MATLAB scripts are then called to process the data and produce the resulting field variables. The OUI then retrieves these variables and plots them. Automated tests can be accomplished by connecting to the OUI or by connecting directly to the MATLAB workspace.

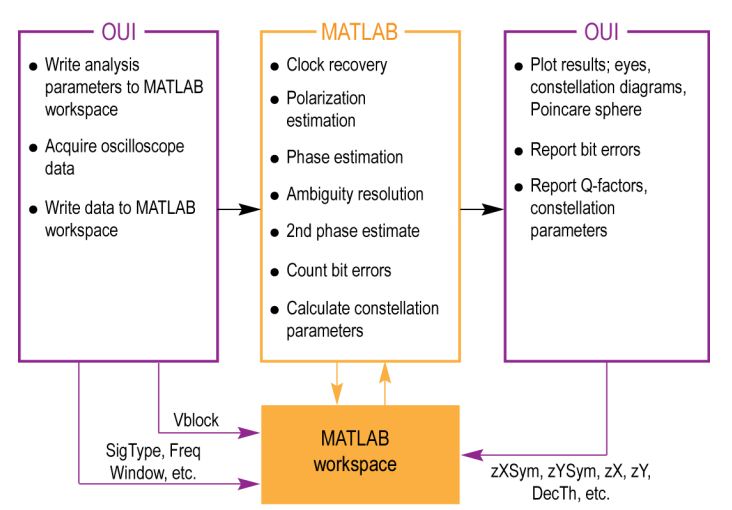

OUI/MATLAB data flow

The user does not need any familiarity with MATLAB; the OUI can manage all MATLAB interactions. However, advanced users can access the MATLAB interface internal functions to create user-defined demodulators and algorithms, or for custom analysis visualization.

# **Signal processing approach**

For real-time sampled systems, the first step after data acquisition is to recover the clock and retime the data at 1 sample per symbol at the symbol center for the polarization separation and following algorithms (shown as upper path in the figure). The data is also re-sampled at 10X the baud rate (user settable) to define the traces that interconnect the symbols in the eye diagram or constellation (shown as the lower path).

The clock recovery approach depends on the chosen signal type. Laser phase is then recovered based on the symbol-center samples. Once the laser phase is recovered, the modulation part of the field is available for alignment to the expected data for each tributary. At this point bit errors can be counted by looking for the difference between the actual and expected data after accounting for all possible ambiguities in data polarity. The software selects the polarity with the lowest BER. Once the actual data is known, a second phase estimate can be done to remove errors that may result from a laser phase jump. Once the field variables are calculated, they are available for retrieval and display by the OUI.

At each step the best algorithms are chosen for the specified data type, requiring no user intervention unless desired.

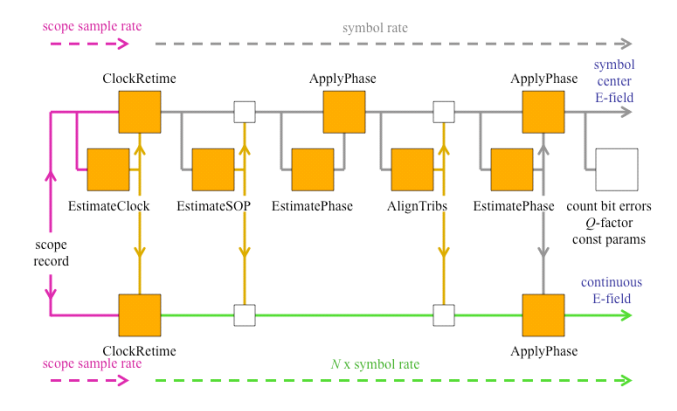

Data flow through the "Core Processing" engine.

### **Get up and running fast with the easy-to-use OUI**

The user interface for the Tektronix OMA is called the OUI. The OUI lets you easily configure and display your measurements and also provides a means of software control for third-party applications using WCF or .NET communication. It can also be controlled from MATLAB or LabVIEW.

The following image shows a QAM measurement setup. The plots can be moved, docked, or resized. You can close or create plots to display just the information you need.

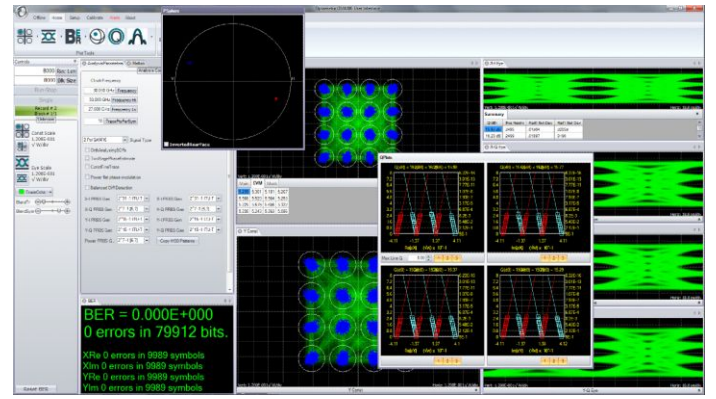

QAM measurements on the OM4200 user interface (OUI).

In addition to the numerical measurements provided on the plots, the measurements are also summarized on the Measurements window where statistics are also displayed. An example of some of these measurements is shown in the figure.

| <b>@</b> Measurements<br>$\triangleleft$ $\triangleright$ |                    |                           |                  |                   |                       |       |  |
|-----------------------------------------------------------|--------------------|---------------------------|------------------|-------------------|-----------------------|-------|--|
| Measurement                                               | Value              | <b>Mean</b>               | Min              | Max               | StdDev                | Count |  |
| Xconst Symbol Std. Dev.                                   | $0.0886\text{nmW}$ | $0.0886\text{nmW}$        | 0.0833/mW        | 0.0912/mW         | 0.00208 mW            | 19    |  |
| Xconst Symbols Displayed                                  | 3942               | 4101                      | 3905             | 4268              | 132                   | 19    |  |
| <b>Xconst Mask Violations</b>                             | 6                  | 6                         | 6                | 7                 | $\mathbf{0}$          | 19    |  |
| Xconst EVM, Average                                       | 8.8%               | 8.6%                      | 82%              | 8.9%              | $0.23 \%$             | 19    |  |
| <b>Xconst Magnitude</b>                                   | $1.482\sqrt{mW}$   | 1.439/mW                  | 1.373/mW         | $1.505\sqrt{mW}$  | $0.03873$ mW          | 19    |  |
| <b>Xconst Phase Angle</b>                                 | 94 deg             | 90 deg                    | 85 deg           | 94 deg            | 3.2 <sub>deg</sub>    | 19    |  |
| Xconst Bias, Imag                                         | $-0.12%$           | $-0.12%$                  | $-0.13%$         | $-0.12%$          | $0.0029$ %            | 19    |  |
| Xconst Bias, Real                                         | $-0.011%$          | $-0.011$ %                | $-0.012%$        | $-0.011%$         | 0.00028%              | 19    |  |
| Xconst IQ Imbalance                                       | 0.9946             | 0.9976                    | 0.9534           | 1.046             | 0.02677               | 19    |  |
| X-I Undershoot                                            | 0.79%              | 0.75%                     | 0.72%            | 0.79%             | 0.023%                | 19    |  |
| X-I Overshoot                                             | 0.86%              | 0.86%                     | 0.82%            | 0.9%              | 0.022%                | 19    |  |
| X-I Falltime                                              | 45 <sub>DS</sub>   | $47$ ps                   | 45 <sub>DS</sub> | $49$ ps           | 1.3 <sub>DS</sub>     | 19    |  |
| X-I Risetime                                              | 49 <sub>DS</sub>   | 47 <sub>ps</sub>          | 45 <sub>DS</sub> | 50 <sub>ps</sub>  | 1.5 <sub>ps</sub>     | 19    |  |
| X-I Skew                                                  | $0.027$ ps         | $0.028$ ps                | $0.027$ ps       | $0.029$ ps        | 0.00082 <sub>ps</sub> | 19    |  |
| X-I Crossing Point                                        | 50%                | 50%                       | 48%              | 52%               | 1.4%                  | 19    |  |
| X-I Rail 1 Std Dev                                        | $0.0873$ mW        | $0.0904\sqrt{mW}$         | 0.0863/mW        | $0.0949$ mW       | $0.00244$ mW          | 19    |  |
| X-I Rail 0 Std Dev                                        | $0.0838$ mW        | $0.0868$ <sub>m</sub> $M$ | $0.0828$ mW      | $0.0911\sqrt{mW}$ | $0.00234$ /mW         | 19    |  |
| X-I Eye Height                                            | $2.04\sqrt{mW}$    | $2.02\sqrt{mW}$           | $1.96\sqrt{mW}$  | $2.11\sqrt{mW}$   | $0.053$ $\sqrt{mM}$   | 19    |  |
| X-I Q-Factor                                              | 21 dB              | 21dB                      | 20dB             | 22 dB             | 0.61dB                | 19    |  |
| X-Q Undershoot                                            | 0.71%              | 0.73%                     | 0.69%            | 0.76%             | 0.021%                | 19    |  |
| X-Q Overshoot                                             | 0.85%              | 0.87%                     | 0.83%            | 0.91%             | $0.025 \%$            | 19    |  |
| X-Q Falltime                                              | 47 <sub>ps</sub>   | $47$ ps                   | 45 <sub>DS</sub> | 50 <sub>ps</sub>  | 1.3 <sub>ps</sub>     | 19    |  |
| X-Q Risetime                                              | $47$ ps            | 48 <sub>DS</sub>          | 45 <sub>DS</sub> | 50 <sub>ps</sub>  | 1.3 <sub>DS</sub>     | 19    |  |
| X-Q Skew                                                  | $0.054$ ps         | $0.056$ ps                | $0.054$ ps       | $0.059$ ps        | $0.0014$ ps           | 19    |  |
| <b>X-O Crossing Point</b>                                 | 49%                | 50%                       | 48%              | 53%               | 13%                   | 19    |  |

Annotated measurement table from OM4200 user interface (OUI).

# **Make adjustments faster**

The OUI is designed to collect data from the oscilloscope and move it into the MATLAB workspace with extreme speed to provide the maximum data refresh rate. The data is then processed in MATLAB and the resulting variables are extracted for display.

# **Take control with tight MATLAB integration**

Since 100% of the data processing occurs in MATLAB, test engineers can easily probe into the processing to understand each step along the way. R&D labs can also take advantage of the tight MATLAB integration by writing their own MATLAB algorithms for new techniques under development.

# **Use the optimum algorithm**

Don't worry about which algorithm to use. When you select a signal type in the OUI (for example, PM-QPSK), the software applies optimal algorithm to the data for that signal type. Each signal type has a specially designed signal processing approach that is best for the application. This means that you can get results right away.

# **Don't get stymied by laser phase noise**

Signal processing algorithms designed for electrical wireless signals don't always work well with the much noisier sources used for complex optical modulation signals. Our robust signal processing methods tolerate enough phase noise to even make it possible to test signals which would traditionally be measured by differential or direct detection such as DQPSK.

# **Find the right BER**

Q-plots are a great way to get a handle on your data signal quality. Numerous BER measurements vs. decision threshold are made on the signal after each data acquisition. Plotting BER vs. decision threshold shows the noise properties of the signal. Gaussian noise will produce a straight line on the Q-plot. The optimum decision threshold and extrapolated BER are also calculated. This gives you two BER values: the actual counted errors divided by the number of bits counted, as well as the extrapolated BER for use when the BER is too low to measure quickly.

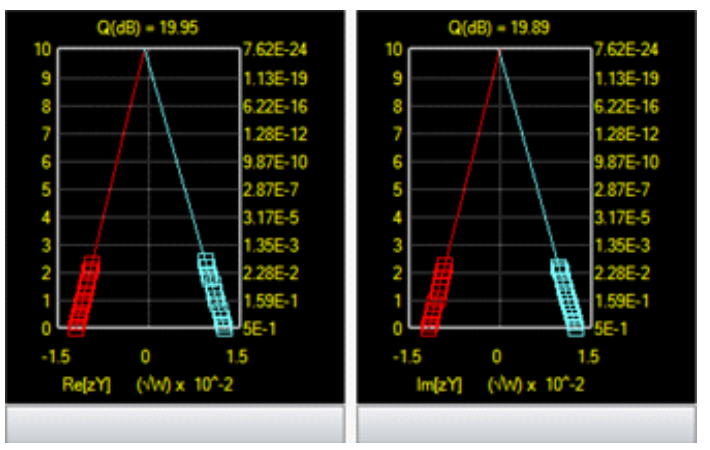

Q-plot.

# **Constellation diagrams**

Once the laser phase and frequency fluctuations are removed, the resulting electric field can be plotted in the complex plane. When only the values at the symbol centers are plotted, this is called a Constellation Diagram. When continuous traces are also shown in the complex plane, this is often called a Phase Diagram. Since the continuous traces can be turned on or off, we refer to both as the Constellation Diagram. The scatter of the symbol points indicates how close the modulation is to ideal. The symbol points spread out due to additive noise, transmitter eye closure, or fiber impairments. The scatter can be measured by symbol standard deviation, error vector magnitude, or mask violations.

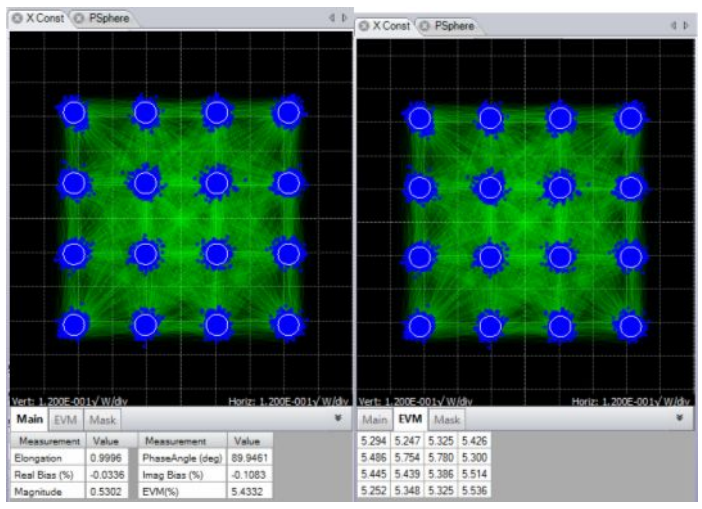

Constellation diagram.

### **Constellation measurements**

Measurements made on constellation diagrams are available on the "flyout" panel associated with each graphic window. The measurements available for constellations are described below.

#### **Constellation measurements**

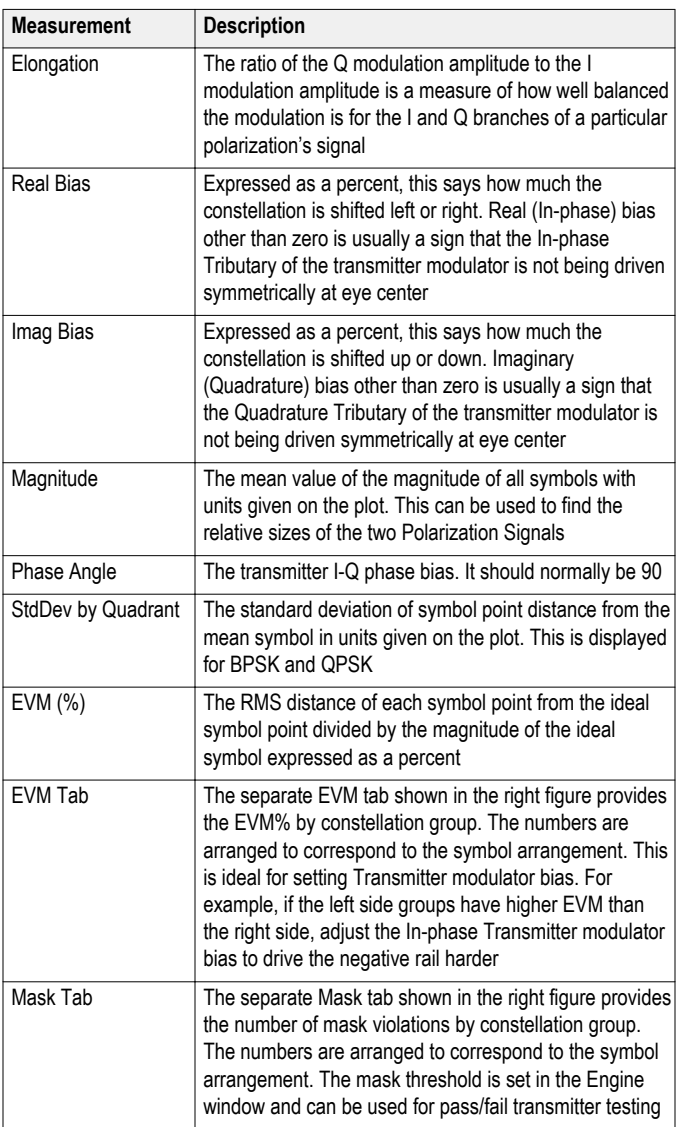

# **Color features**

The Color Grade feature provides an infinite persistence plot where the frequency of occurrence of a point on the plot is indicated by its color. This mode helps reveal patterns not readily apparent in monochrome. Note that the lower constellation groups of the example below have higher EVM than the top groups. In most cases this indicates that the quadrature modulator bias was too far toward the positive rail. This is not evident from the crossing points which are approximately correct. In this case an improperly biased modulator is concealing an improperly biased driver amp.

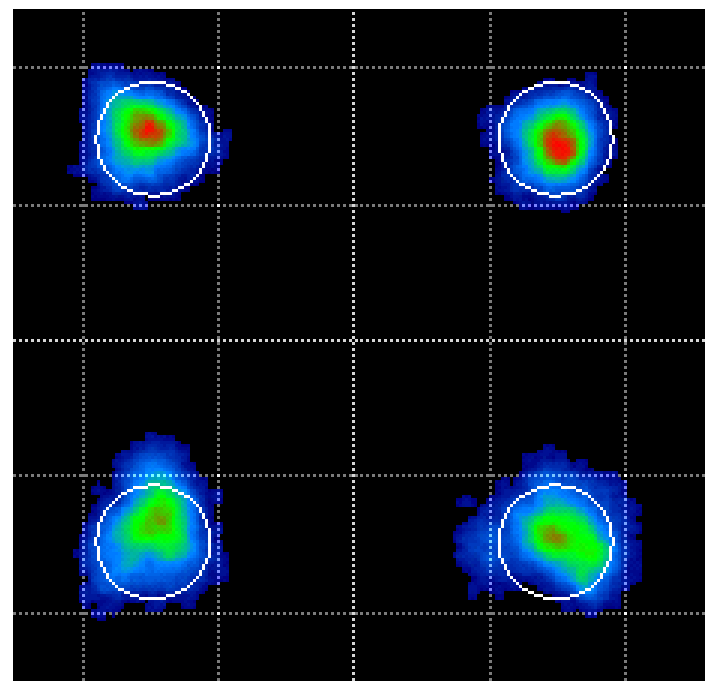

Color Grade Constellation.

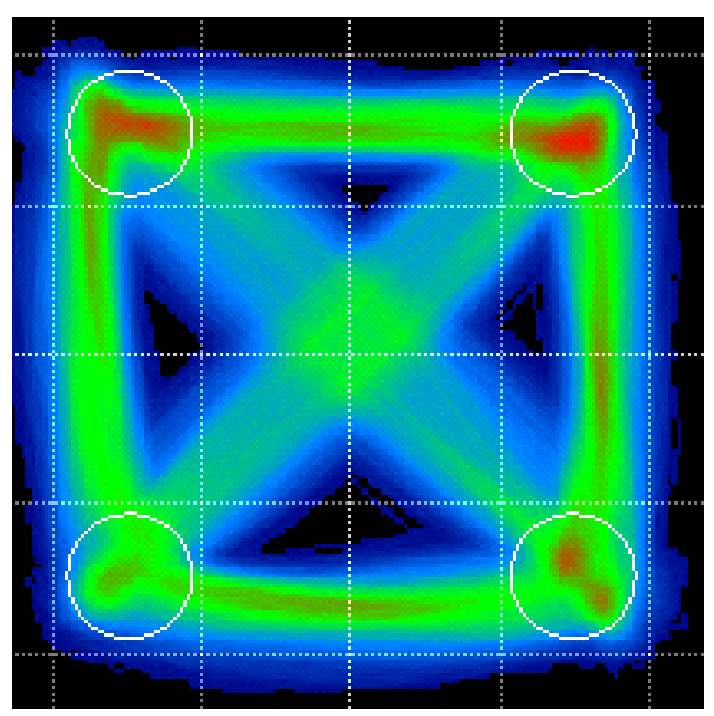

Color Grade with fine traces.

Color Key Constellation Points is a special feature that works when not in Color Grade. In this case the symbol color is determined by the value of the previous symbol. This helps reveal pattern dependence. Here it shows that pattern dependence is to blame for the poor EVM on the other groups. The modulator nonlinearity would normally mask this type of pattern dependence due to RF cable loss, but here the improper modulator bias is allowing that to be transferred to the optical signal.

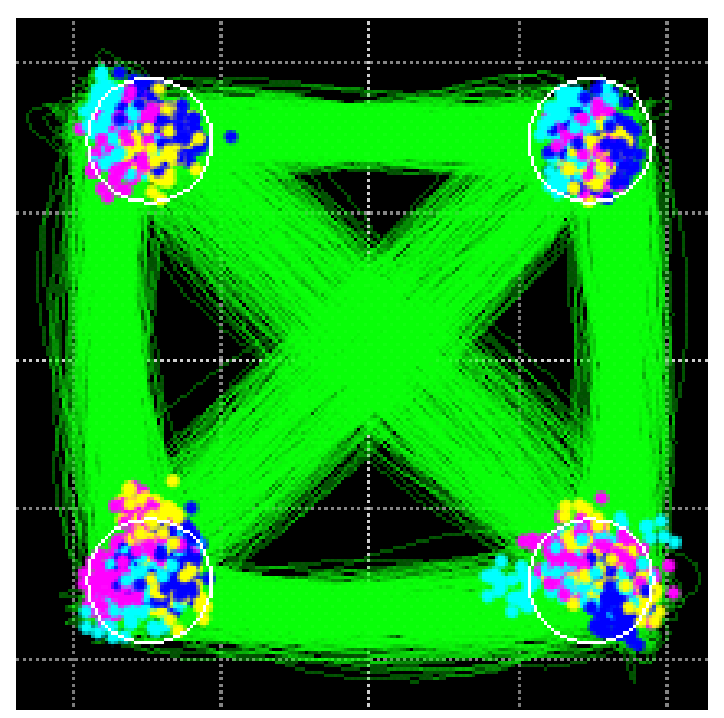

Color Key Constellation – If the prior symbol was in Quadrant 1 (upper right) then the current symbol is colored Yellow. If the prior symbol was in Quadrant 2 (upper left) then the current symbol is colored Magenta. If the prior symbol was in Quadrant 3 (lower left) then the current symbol is colored Light Blue (Cyan). If the prior symbol was in Quadrant 4 (lower right) then the current symbol is colored Solid Blue.

# **Eye diagrams**

Eye diagram plots can be selected for appropriate modulation formats. Supported eye formats include Field Eye, which is simply the real part of the phase trace in the complex plane, Power Eye which simulates the eye displayed with a Tektronix oscilloscope optical input, and Diff-Eye, which simulates the eye generated by using a 1-bit delay-line interferometer. As with the Constellation Plot you can right-click to choose color options as well. The Field Eye diagram provides the following measurements:

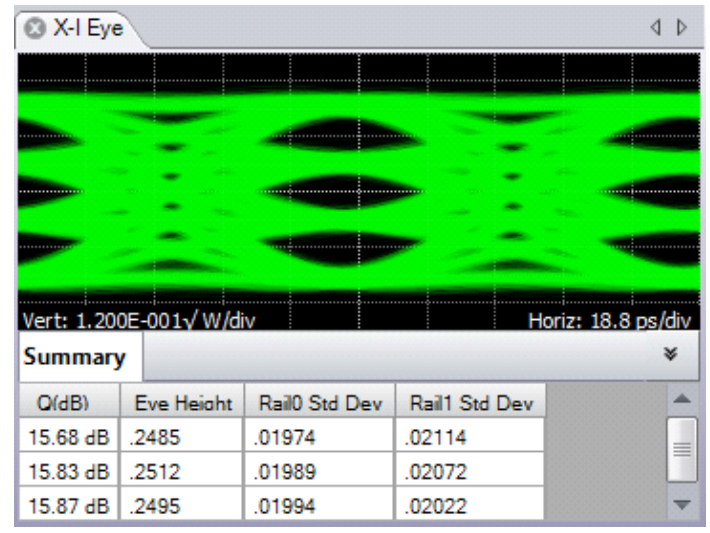

Field eye diagram.

### **Field eye measurements**

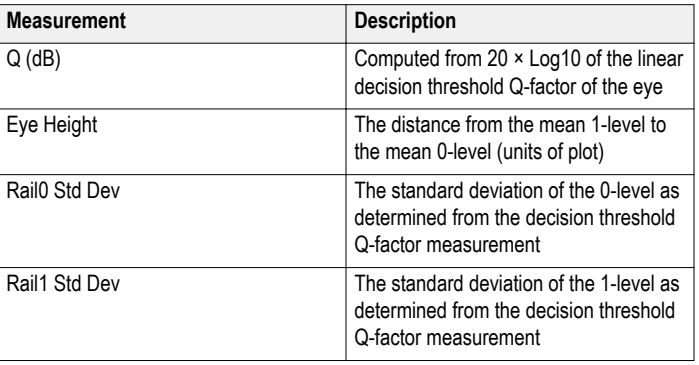

In the case of multilevel signals, the above measurements are listed in the order of the corresponding eye openings in the plot. The top row values correspond to the top-most eye opening.

The above functions involving Q-factor use the decision threshold method described in the paper by Bergano<sup>3</sup>. When the number of bit errors in the measurement interval is small, as is often the case, the Q-factor derived from the bit error rate may not be an accurate measure of the signal quality. However, the decision threshold Q-factor is accurate because it is based on all the signal values, not just those that cross a defined boundary.

<sup>3</sup> N.S. Bergano, F.W. Kerfoot, C.R. Davidson, "Margin measurements in optical amplifier systems," IEEE Phot. Tech. Lett., 5, no. 3, pp. 304-306 (1993).

### **Additional measurements available for nonoffset formats**

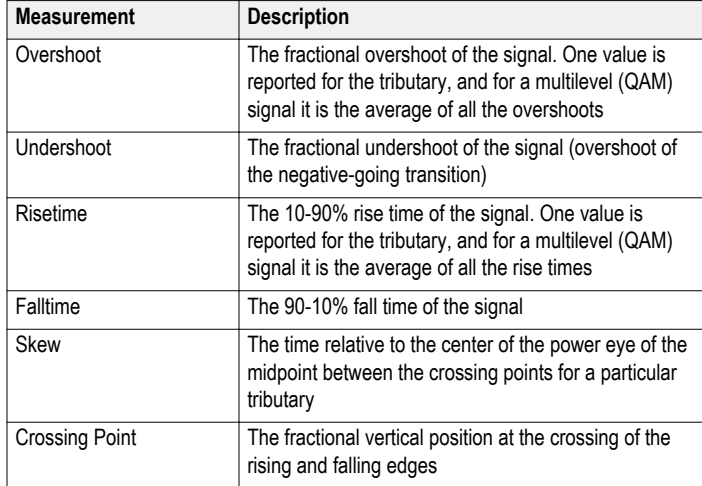

# **Measurements vs. Time**

In addition to the eye diagram, it is often important to view signals versus time. For example, it is instructive to see what the field values were doing in the vicinity of a bit error. All of the plots which display symbol-center values will indicate if that symbol is errored by coloring the point red (assuming that the data is synchronized to the indicated pattern). The Measurement vs. Time plot is particularly useful in this way as it helps to distinguish errors due to noise, pattern dependence, or pattern errors.

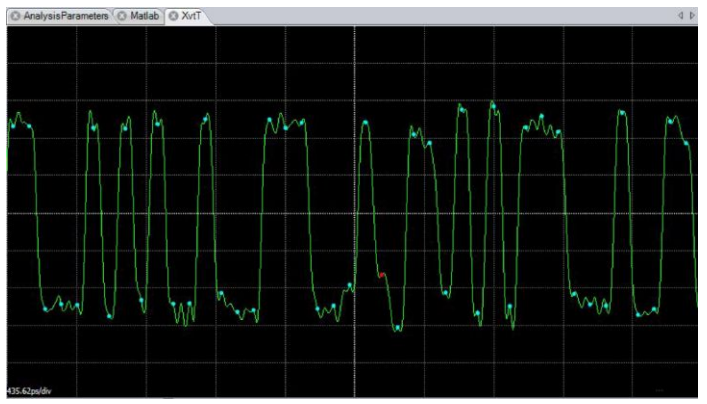

Errored symbol in Measurement vs. Time plot.

# **3D visualization tools**

Complex-modulation signals are inherently 3D since in-phase and quadrature components are being changed vs. time. The 3D Eye Diagram provides a helpful combination of the Constellation and Eye diagrams into a single 3D diagram. This helps to visualize how the complex quantity is changing through the bit period. The diagram can be rotated and scaled.

Also available in 3D is the Poincaré Sphere. The 3D view is helpful when viewing the polarization state of every symbol. The symbols tend to form clusters on the Poincaré Sphere which can be revealing to expert users. The non-normalized Stokes Vectors can also be plotted in this view.

# **Analysis Controls**

The Analysis Controls window allows you to set parameters relevant to the system and its measurements.

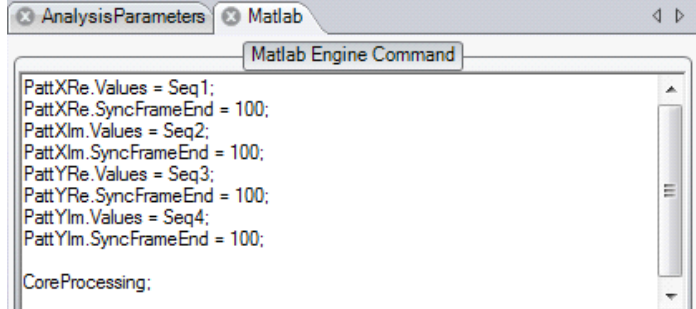

MATLAB window.

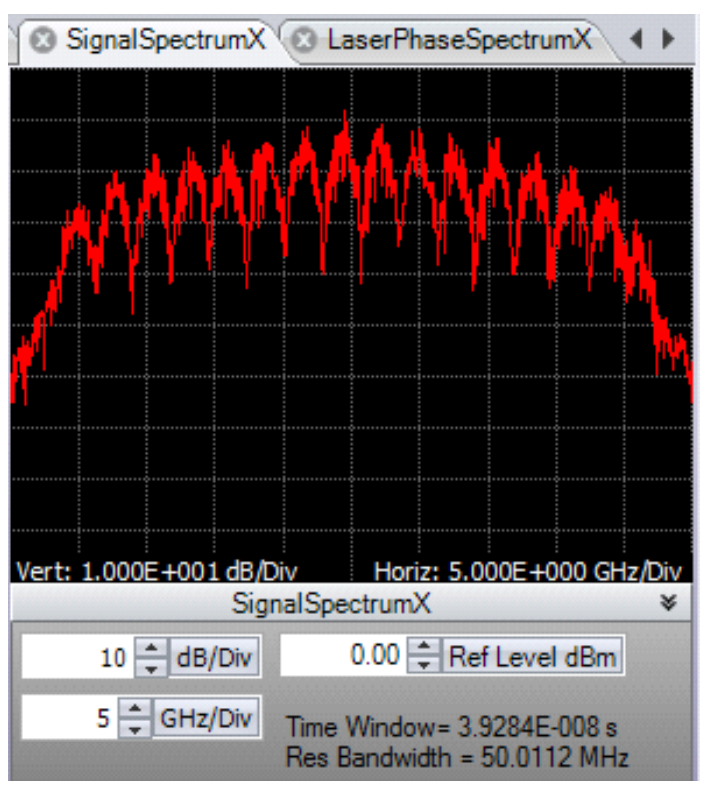

Signal Spectrum window.

#### **Analysis parameters**

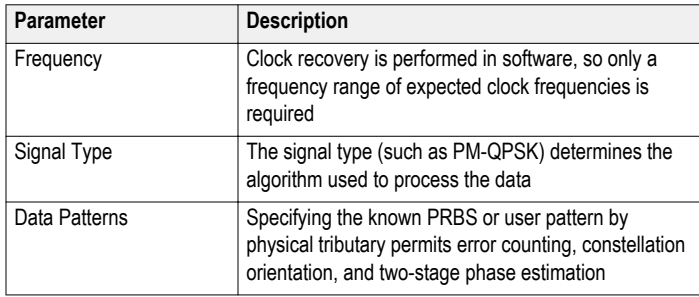

User patterns may be assigned in the MATLAB window shown here. The data pattern can be input into MATLAB or found directly through measurement of a high SNR signal.

# **Signal spectra**

An FFT of the corrected electric field vs. time can reveal much about the data signal. Asymmetric or shifted spectra can indicate excessive laser frequency error. Periodicity in the spectrum shows correlation between data tributaries. The FFT of the laser phase vs. time data can be used to measure laser phase noise.

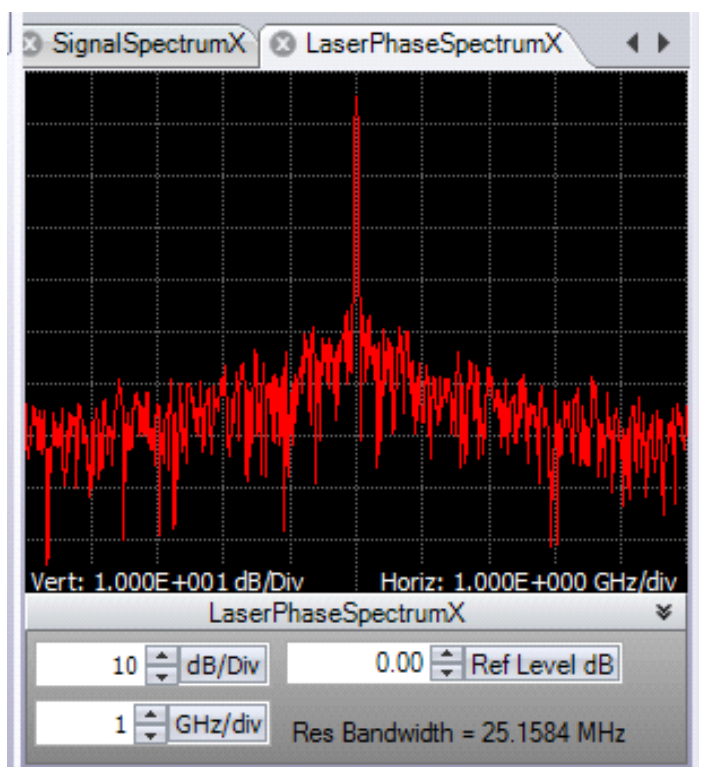

Laser Phase Spectrum window

### **Poincaré Sphere**

Polarization data signals typically start out well aligned to the PM-fiber axes. However, once in standard single mode fiber, the polarization states will start to drift. However, it is still possible to measure the polarization states and determine the polarization extinction ratio. The software locks on each polarization signal. The polarization states of the two signals are displayed on a circular plot representing one face of the Poincaré sphere. States on the back side are indicated by coloring the marker blue. The degree of orthogonality can be visualized by inverting the rear face so that orthogonal signals always appear in the same location with different color. So, Blue means back side (negative value for that component of the Stokes vector), X means X-tributary, O means Y-tributary, and the Stokes vector is plotted so that left, down, blue are all negative on the sphere.

InvertedRearFace – Checking this box inverts the rear face of the Poincaré sphere display so that two orthogonal polarizations will always be on top of each other.

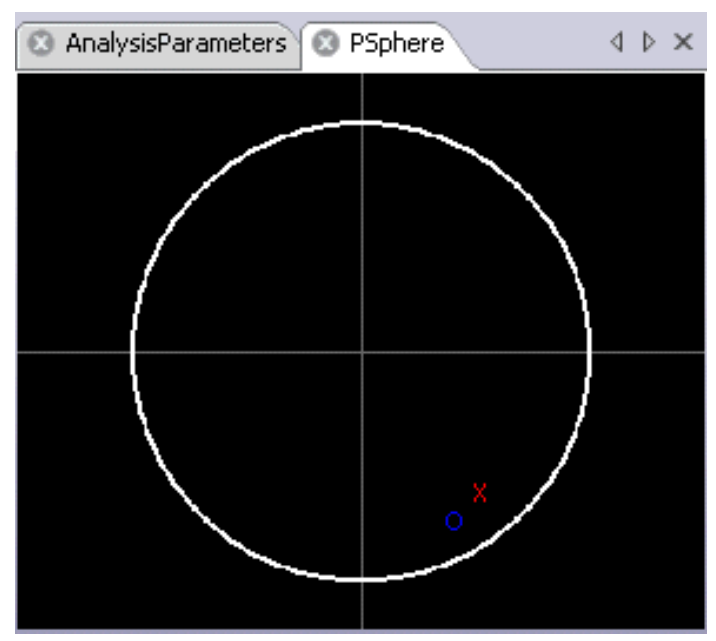

Poincaré Sphere window.

#### **Impairment measurement and compensation**

When studying transmission implementations, it is important to be able to compensate for the impairments created by long fiber runs or optical components. Chromatic Dispersion (CD), and Polarization Mode Dispersion (PMD) are two important linear impairments that can be measured or corrected by the OM4200 Series software. PMD measurement is based on comparison of the received signal to the back-to-back transmitter signal or to an ideal signal. This produces a direct measure of the PMD instead of estimating based on adaptive filter behavior. The user can specify the number of PMD orders to calculate. Accuracy for 1st-order PMD is ~1 ps at 10 Gbaud. There is no intrinsic limit to the CD compensation algorithm. It has been used successfully to compensate for many thousands of ps/nm.

### **Recording and playback**

You can record the workspace as a sequence of .MAT files using the Record button in the Offline ribbon. These files are recorded in a default directory, usually the MATLAB working directory, unless previously changed. You can play back the workspace from a sequence of .MAT files by first using the Load button in the Offline Commands section of the Home ribbon. Load a sequence by marking the files you want to load using the Ctrl key and marking the filenames with the mouse. You can also load a contiguous series using the Shift key and marking the first and last filenames in the series with the mouse. Use the Run button in the Offline Commands section of the Home ribbon to cycle through the .MAT files you recorded. All filtering and processing you have implemented occurs on the recorded files as they are replayed.

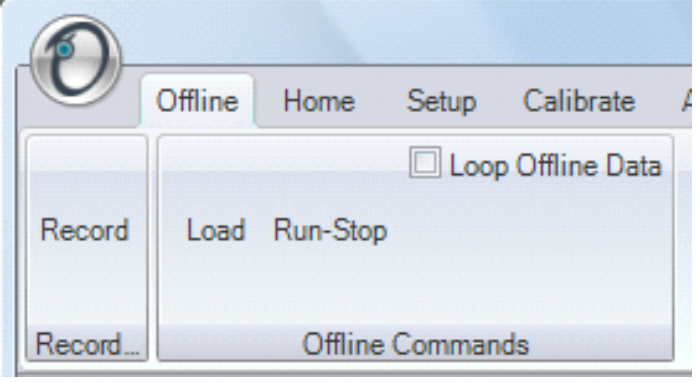

Workspace record and playback.

#### **Multi-carrier superchannel support**

Even as 100G coherent optical systems are being deployed, architectures for 400G and beyond are being proposed and developed. One architecture gaining prominence is the "superchannel." The configurations of superchannels vary considerably. Some proposals call for 400G to be achieved by 2 carriers of DP-16QAM. Other proposals are for 500 Gb/s consisting of 10 or more carriers of DP-QPSK. Some of these carriers are arranged on a standard ITU carrier grid, while others support 12.5 GHz "grid-less" layouts. Clearly, flexible test tools are needed for such nextgeneration systems. Option MCS for the OM4245 or OM4225 offers the complete flexibility to carry out such tests.

**Multicarrier Setup** 

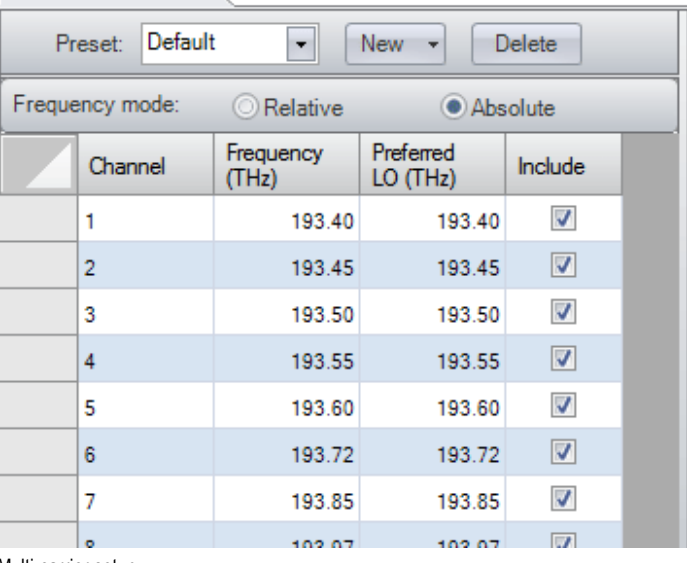

#### Multi-carrier setup.

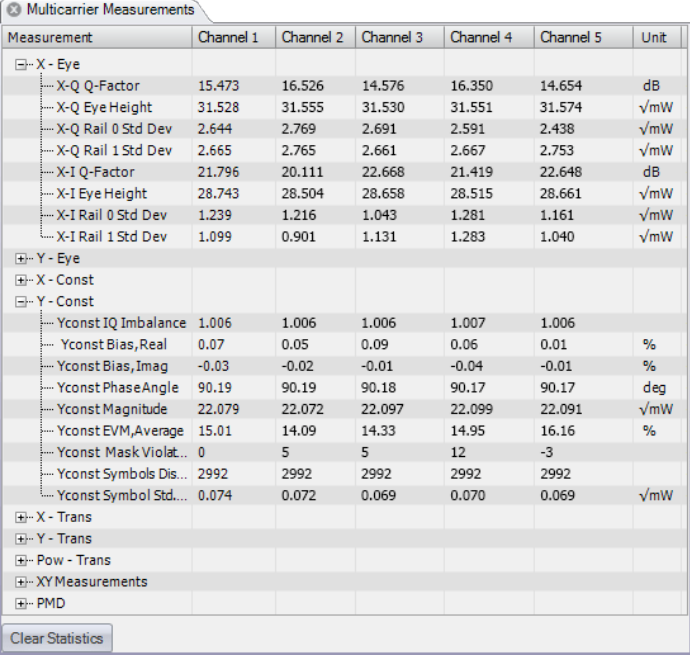

Multi-carrier measurements.

# **User-definable superchannels**

For manufacturers getting a jump on superchannels, or researchers investigating alternatives, user-definable superchannel configurations are a must. Option MCS allows the user to set up as many carriers within the superchannel definition as necessary. Each carrier can have an arbitrary center frequency; no carrier grid spacing is imposed. The carrier center frequencies can be set as absolute values (in THz) or as relative values (in GHz). The OUI typically retunes the OM4245 local oscillator for each carrier. However, in cases where multiple carriers may fit within the oscilloscope bandwidth, multiple carriers can be demodulated in software from a common local oscillator frequency. The user is given the flexibility to specify the preferred local oscillator frequency for each carrier.

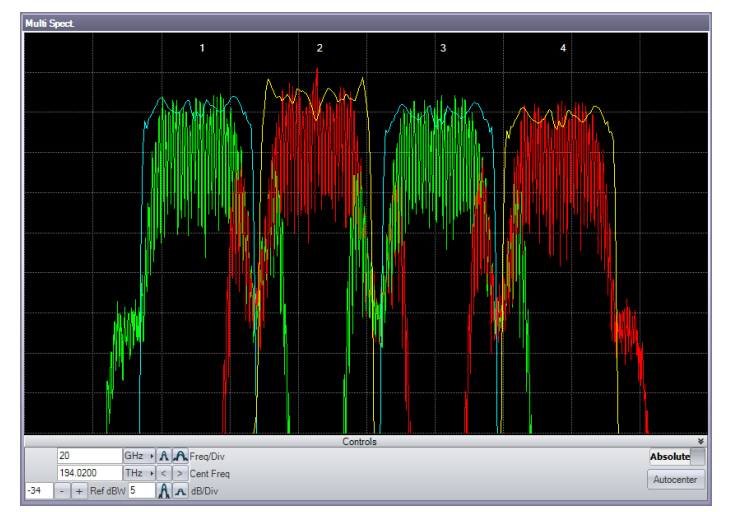

Superchannel spectrum.

### **Automated measurements**

Once the superchannel is configured, the system can take measurements on each channel without further intervention by the user. The OUI automatically tunes the OM4245 local oscillator, takes measurements at that channel, re-tunes to the next channel, and so forth until measurements of the entire superchannel have been taken. Results of each channel are displayed in real-time and persist after all measurements are made for easy comparison.

#### **Integrated measurement results**

All of the same measurement results that are made for single channels are also available for individual channels in a superchannel configuration. Additionally, multi-carrier measurement results are available side-by-side for comparison between channels. Visualizations such as eye diagrams, constellation diagrams, and optical spectrum plots can be viewed a single channel at a time, or with all channels superimposed for fast comparison. For separating channels in a multi-carrier group, several different filters can be applied, including raised cosine, Bessel, Butterworth, Nyquist, and userdefined filters. These filters can be any order or roll-off factor and track the signal frequency.

### **The OM4200 series is part of a complete coherent optical test system**

Tektronix is the only test and measurement vendor that can offer a complete coherent optical test system from signal generation, to modulation, acquisition, and analysis.

### **Coherent optical signal generation**

Tektronix offers several signal generation instruments capable of generating coherent optical waveforms. The AWG70000 Series Arbitrary Waveform Generators (AWG) and the PPG3000 Series Programmable Pattern Generators offer the flexibility to choose the type of signal generation instrument suited to the test requirements.

The AWG70000 Series can reach sampling rates as high as 50GSa/s with 10 bits vertical resolution. This level of performance allows for the direct generation of IQ basebands signals required by modern coherent optical communication systems. The arbitrary waveform generation capabilities of the AWG70000 Series makes it possible to create multi-level signals such as 16QAM or 64QAM, add impairments to a signal, or to create waveforms that are pre-compensated for the real-world effects of the test system.

The PPG3000 Series can generate patterns up to 32 Gb/s and offers 1, 2, or 4 channels in a single instrument. The patterns can be standard PRBS patterns or user-defined. Using a 4-channel pattern generator makes creating dual-polarization I-Q waveforms very simple.

Coherent optical signal generation is one of the more demanding applications for an AWG. The requirements in terms of number of channels sampling rate, bandwidth, record length, and timing and synchronization quality can be only met by the highest performance instruments, such as the Tektronix AWG70000 series. The unique capability of generating ideal or distorted signals, and the ease to add new modulation schemes and signal processing algorithms without the need to add any extra hardware, make AWGs an ideal tool for coherent optical communication research and development.

# **Coherent optical modulation: The OM5110**

Engineers need instrument-grade optical signal sources to test the latest 100G, 400G, and 1Tb/s coherent optical products. The Tektronix OM5110 Multi-format Optical Transmitter provides the flexibility to modulate all the most common coherent optical formats at rates up to 46 GBaud.

The OM5110 Multi-Format Optical Transmitter is a C-and L-Band transmitter capable of modulating the most common coherent optical modulation formats such as PM-QPSK and PM-16QAM. When combined with a signal source, such as the AWG70001A Arbitrary Waveform Generator or the PPG3204 32 Gb/s Pattern Generator, it offers a complete coherent optical test signal generation system.

For coherent optical transmitter or transceiver manufacturers, the OM5110 may be used as a golden reference against which to compare module designs. The OM4245 optical modulation analyzer can be used to measure the performance of a transmitter under development and then compared against the OM5110 reference transmitter. The flexibility to automatically or manually set all amplifier and modulator bias points provides the user to simulate less-than-ideal performance of their own device.

Coherent optical receiver manufacturers can also use the OM5110 as the ideal transmitter with which to test their receiver's performance and prove functionality under best-case conditions. Then, using an instrument such as the AWG70001A Arbitrary Waveform Generator, optical impairments can be added to the signal to test the receiver under a wide range of real-world scenarios.

As the demand for network bandwidth has increased, new transmission schemes such as multi-carrier "superchannels" are under investigation. The OM5110 can function as the heart of a superchannel system. Multiple optical carriers can be externally combined and used as the laser source to the OM5110 using the external signal input. Tektronix offers external laser sources, such as the OM2012 Tuneable Laser Source which can be used to create a superchannel system. With such a configuration systems with aggregate data rates such as 400G, 1Tb/s, and beyond, can be created.

# **Supported measurements and display tools**

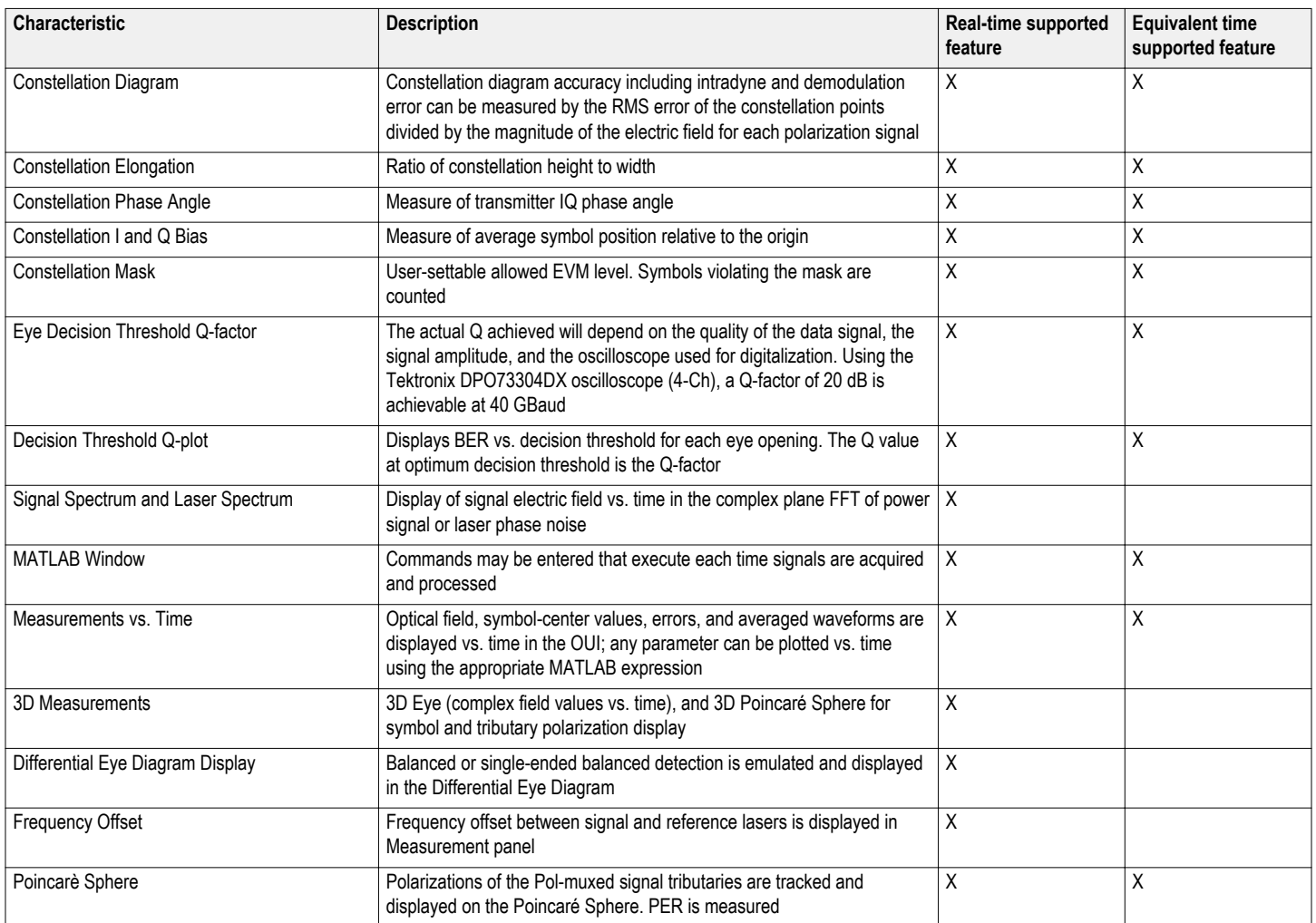

# OM4245, OM4225 Optical Modulation Analyzer

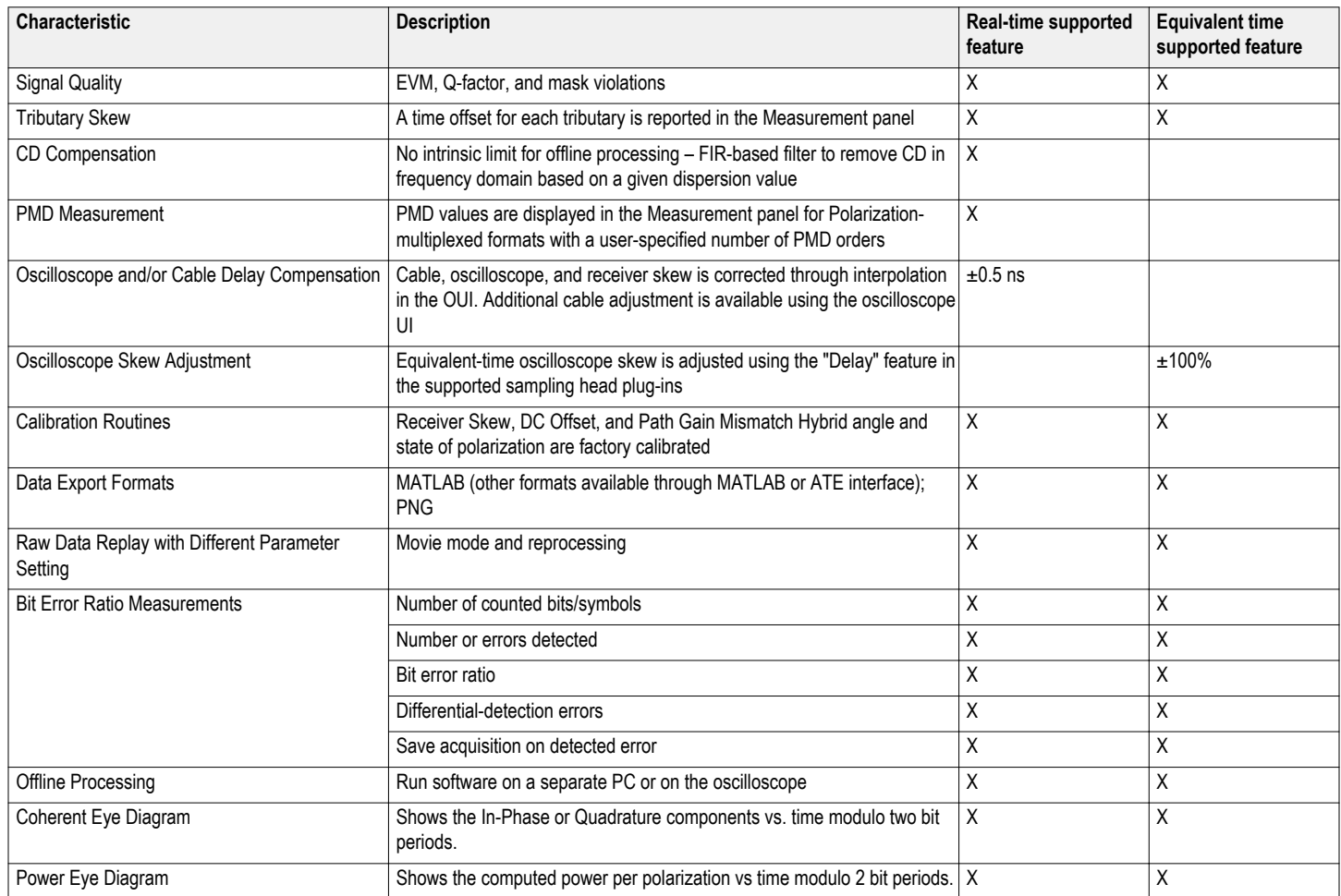

# **Specifications**

All specifications are typical unless noted otherwise.

### **Optical modulation analyzer**

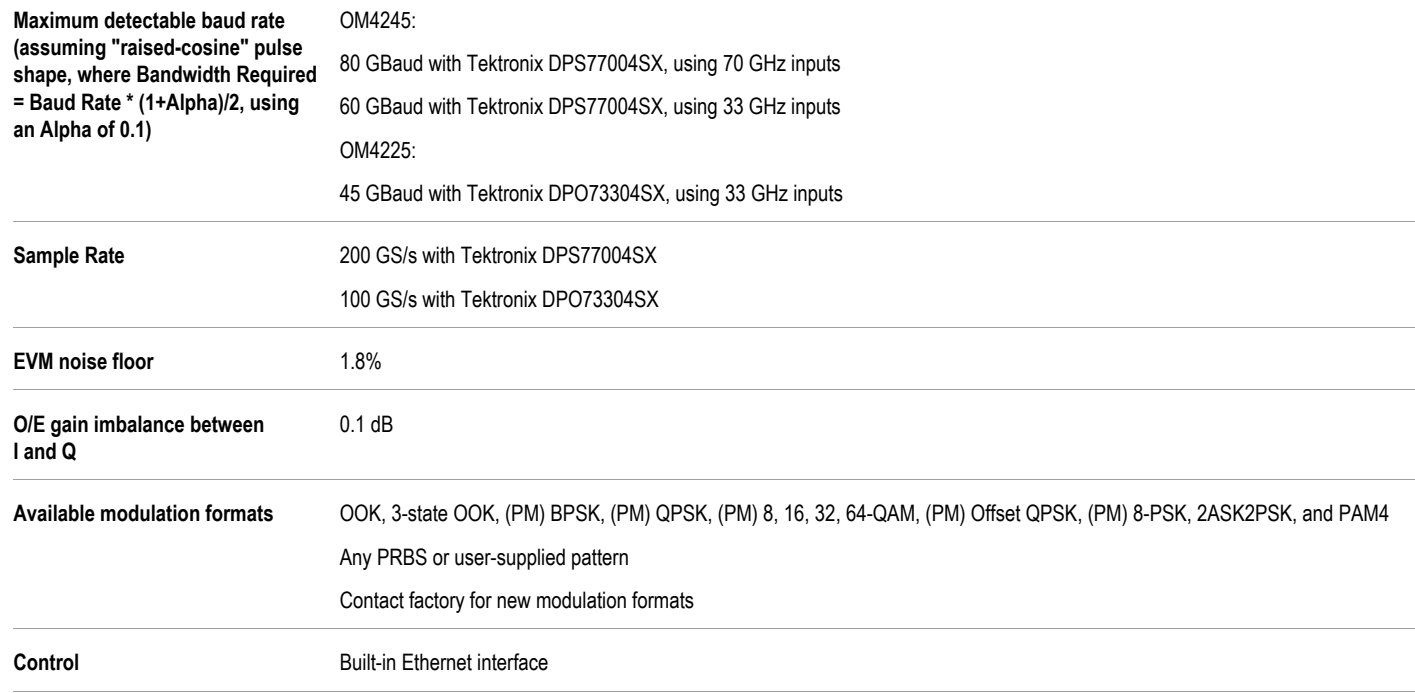

#### **OM4200 series coherent receiver**

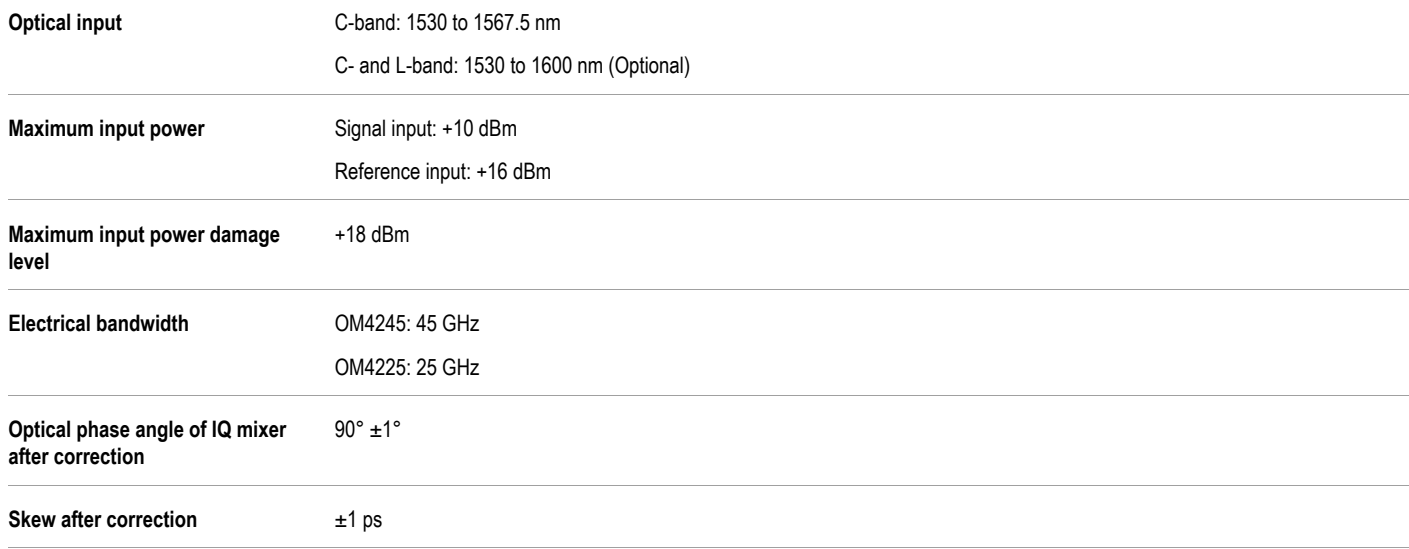

# OM4245, OM4225 Optical Modulation Analyzer

### **External local oscillator input**

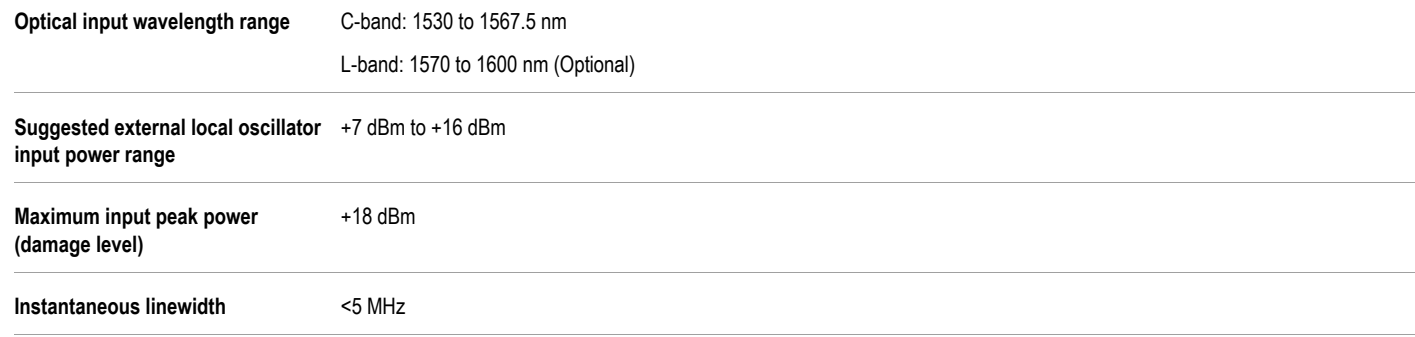

#### **Local oscillator**

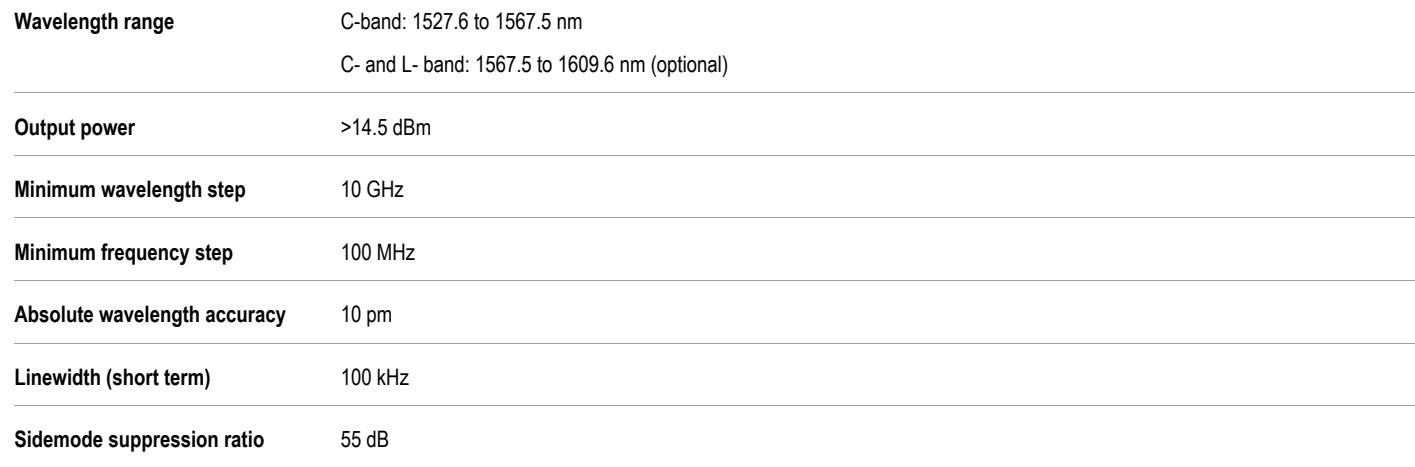

# **High-resolution spectrometer**

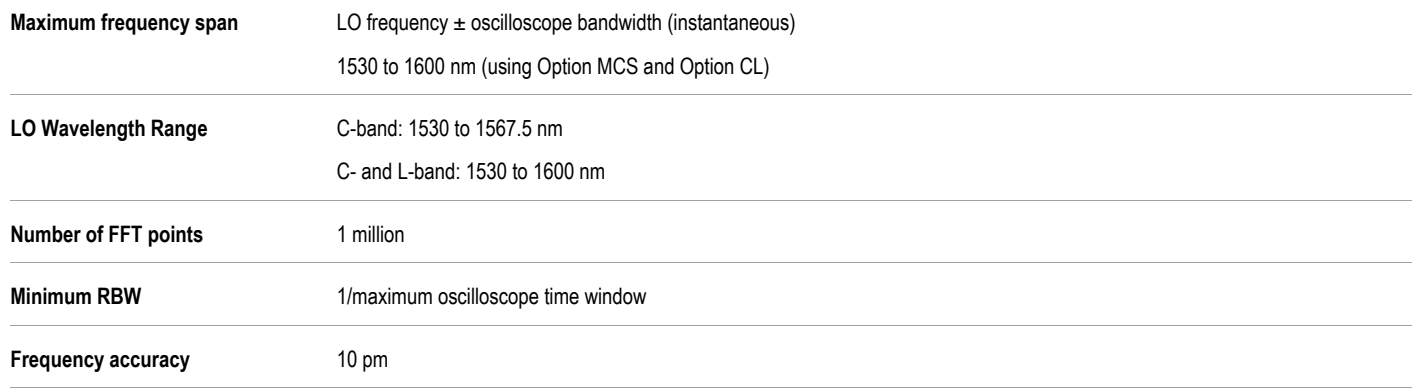

#### **Software requirements**

Supported platforms for the OM4200 software:

- Ľ Computer with nVidia graphics card running US Microsoft Windows 7 64-bit and MATLAB 2011b (64-bit) or MATLAB 2014a (64-bit)
- Computer with nVidia graphics card running US Microsoft Windows 7 32-bit and MATLAB 2009a (32-bit)

The following platforms are supported but may not be able to use certain advanced graphics features such as color grade and 3D:

- Tektronix 70000 Series oscilloscopes running Microsoft Windows 7 64-bit and MATLAB 2011b (64-bit)
- Computer with non-nVidia graphics running US Microsoft Windows 7 64-bit and MATLAB 2011b (64-bit) г
- Computer with non-nVidia graphics running US Microsoft Windows 7 32-bit and MATLAB 2009a (32-bit)

Please check with Tektronix when ordering for the most up-to-date requirements including support for the latest releases of MATLAB software.

Please contact Tektronix for a price quote or to arrange a demonstration. All product descriptions and specifications are subject to change without notice.

#### **Power requirements**

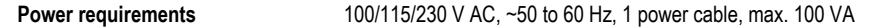

#### **Physical characteristics**

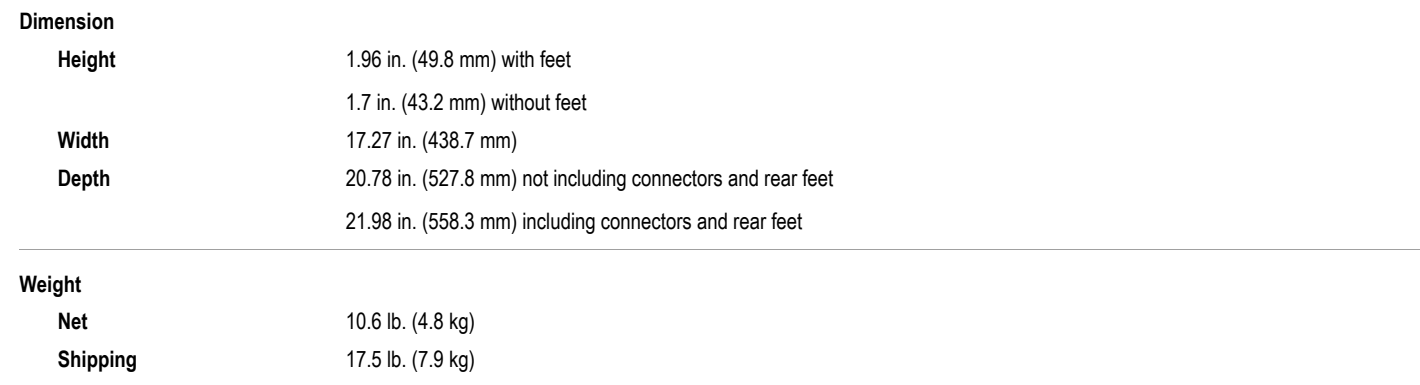

#### **Environmental characteristics (does not include oscilloscope)**

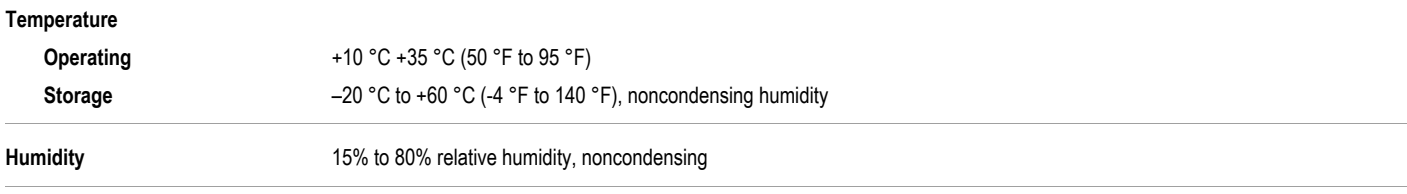

#### **CAUTION**

This device is a Class 1M laser product for use only under the recommended operating conditions and ratings specified in the data sheet. Use of controls or adjustments or performance of procedures other than those specified in the data sheet may result in hazardous radiation exposure.

Invisible laser radiation – Do not view the laser output from this device directly with optical instruments.

This device complies with 21CFR1040.10 except for deviations pursuant to Laser Notice No. 50, dated June 24, 2007.

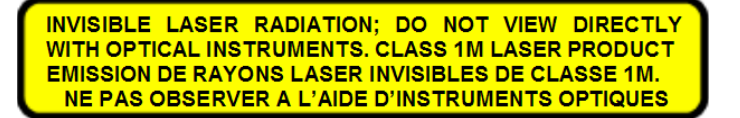

# Ordering information

### **Models**

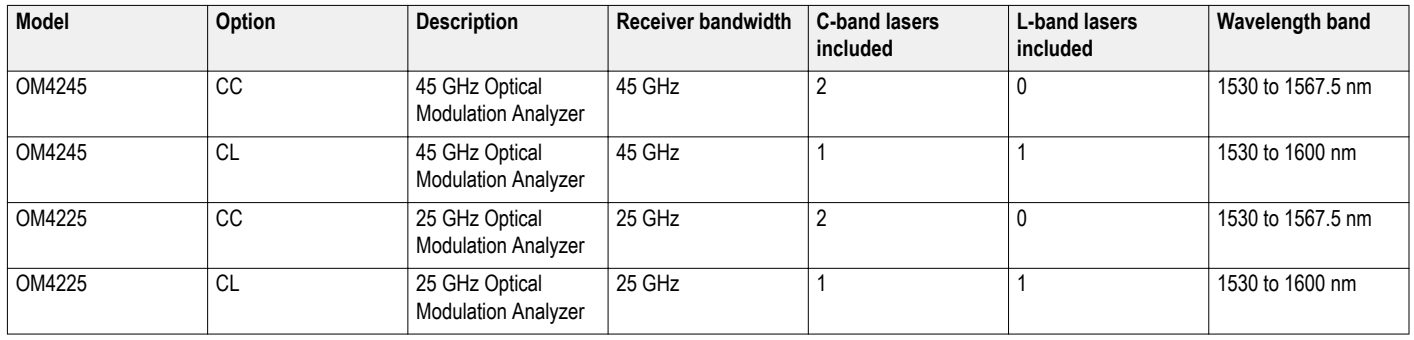

# **Recommended configurations**

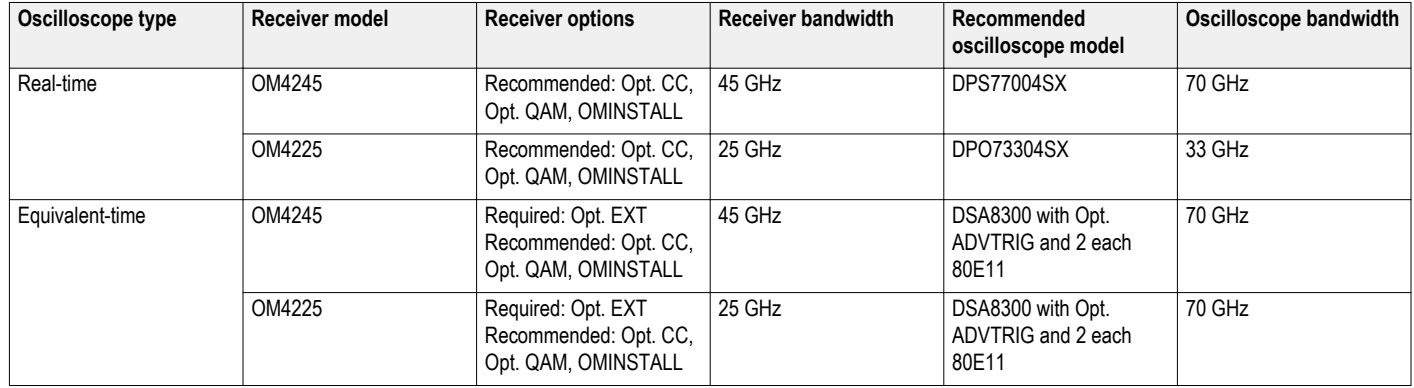

### **OM1106 Optical Modulation Analyzer Software**

A stand-alone software-only tool that can perform all the data acquisition, analyses, filtering, and display of the Tektronix OMA system using the customer's polarizationdiverse coherent receiver. This software is included with the OM4225 and OM4245.

# **OM2210 Coherent Receiver calibration source**

You can use the OM2210 to maintain calibration of Tektronix OMA series hardware or to characterize 3rd-party receivers. See the Tektronix OM2210 data sheet for more information.

### **Instrument options**

#### **OM4245 options**

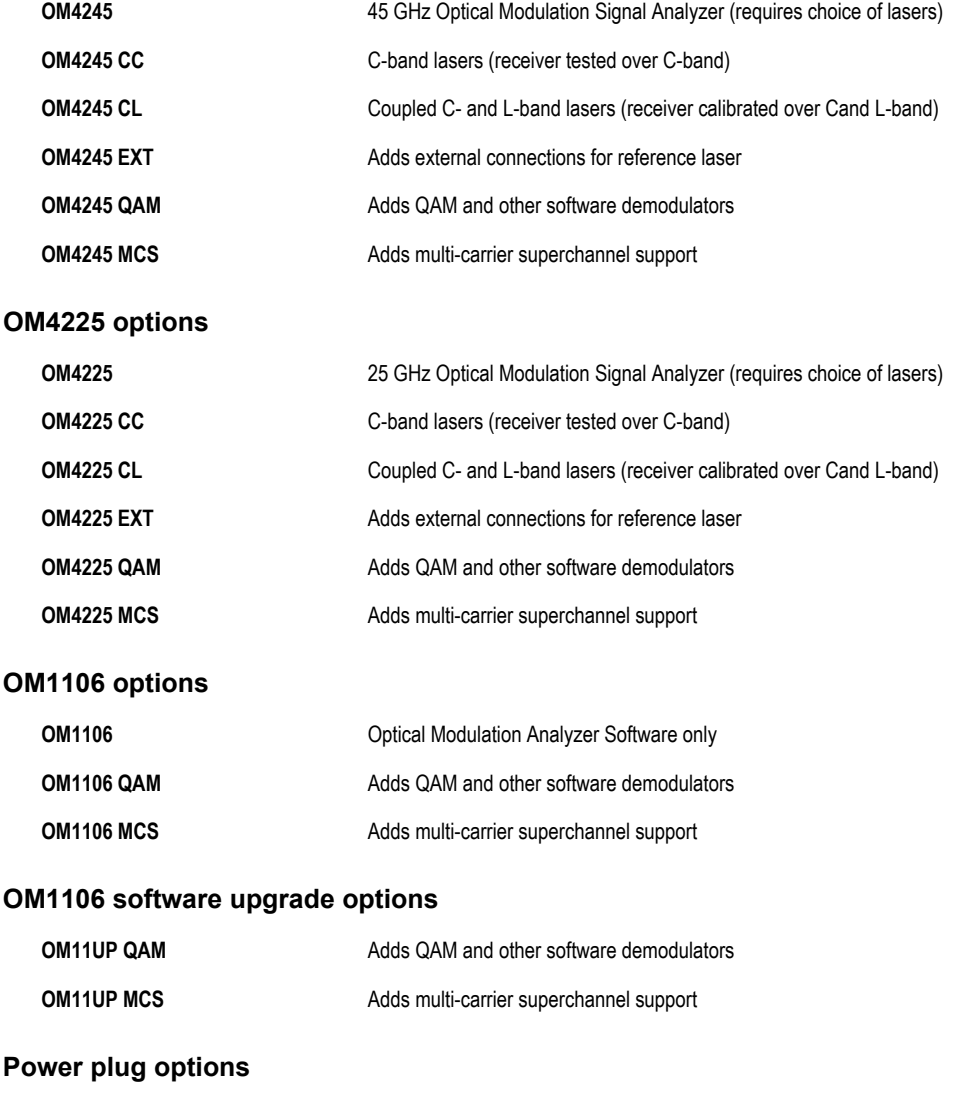

# **Opt. A0** North America power plug (115 V, 60 Hz) **Opt. A1** Universal Euro power plug (220 V, 50 Hz) **Opt. A2** United Kingdom power plug (240 V, 50 Hz) **Opt. A3** Australia power plug (240 V, 50 Hz) **Opt. A5** Switzerland power plug (220 V, 50 Hz) **Opt. A6** Japan power plug (100 V, 50/60 Hz) **Opt. A10** China power plug (50 Hz) **Opt. A11** India power plug (50 Hz) **Opt. A12** Brazil power plug (60 Hz)

# **User manual options**

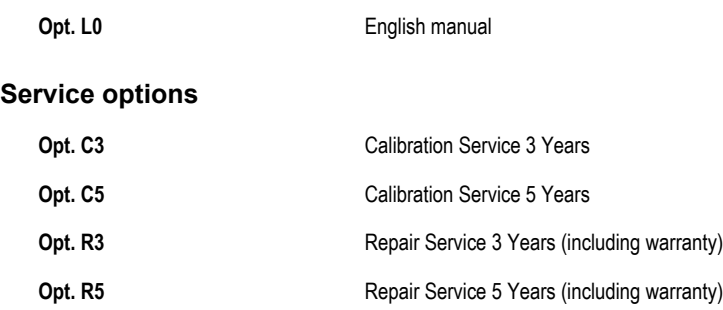

# **Standard accessories**

#### **OM4200 series standard accessories**

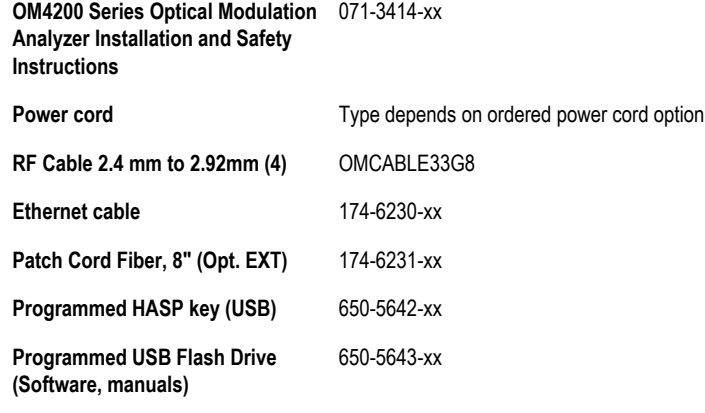

#### **Calibration and warranty**

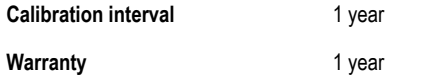

# **Accessories**

#### **Recommended accessories**

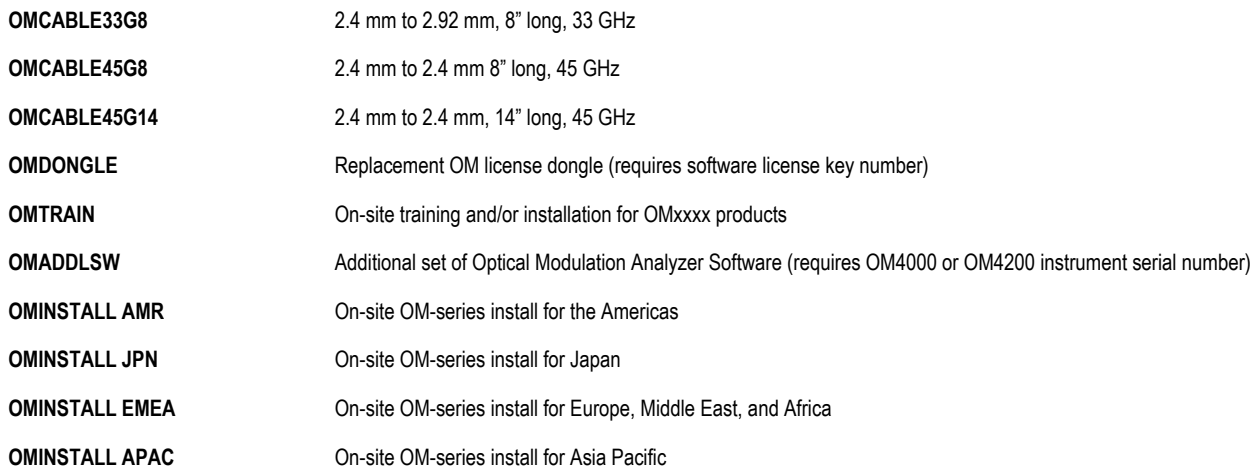

### **Related products**

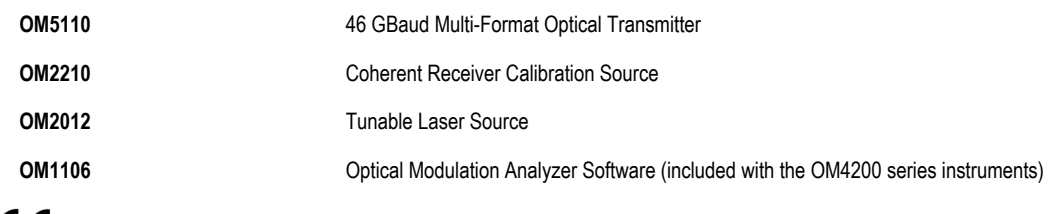

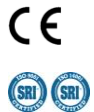

Tektronix is registered to ISO 9001 and ISO 14001 by SRI Quality System Registrar.

**Central East Europe and the Baltics** +41 52 675 3777 **Central Europe & Greece** +41 52 675 3777 **Denmark** +45 80 88 1401 **Hong Kong** 400 820 5835 **India** 000 800 650 1835 **Italy** 00800 2255 4835\* **Middle East, Asia, and North Africa** +41 52 675 3777 **The Netherlands** 00800 2255 4835\* **Norway 800 16098**<br> **Middle East, Asia, and North Africa** +41 52 675 3777 **The Netherlands** 00800 2255 4835\* **Norway 800 16098**<br> **P People's Republic of China** 400 820 5835 **Poland** +41 52 675 3777 **Poland** +41 52 675 3777 **Portugal 80 08 12370**<br>**Rupublic of Korea** 001 800 8255 2835 **Poland** +41 52 675 3777 **Poland** +41 52 675 3777 **Polanda +41 52 675 Republic of Korea** 001 800 8255 2835 **Russia & CIS** +7 (495) 664<br>**Spain** 00800 2255 4835<sup>\*</sup> **Spain** 00800 2255 4835\* **Spain** 00800 2255 4835\* **Sweden** 00800 2255 4835\* **Switzerland** 00800 2255 4835\* **Switzerland** 00800 2255 4835\* **Switzerland** 00800 2255 4835\* **Taiwan** 886 (2) 2656 6688 **Switzerland** 00800 2255 4

**Brazil** +55 (11) 3759 7627 **Canada** 1 800 833 9200<br>**Central Europe & Greece** +41 52 675 3777 **Canada** 1 800 88 1401 **Finland Europe & Greece +41 52 675 3777 <b>France** 00800 2255 4835\* **Germany** 00800 2255 4835\* **Germany** 00800 2255 4835\* **India** 000 800 650 1835 **United Kingdom & Ireland** 00800 2255 4835\*

**ASEAN / Australasia** (65) 6356 3900 **Austria 00800 2255 4835<sup>\*</sup> Austria 00800 2255 4835<sup>\*</sup> <b>Balkans, Israel, South Africa and other ISE Countries** +41 52 675 3777<br>**Belgium 00800 2255 4835**\* **Balkans, Israel, South Africa Mexico, Central/South America & Caribbean** 52 (55) 56 04 50 90<br>**Norway** 800 16098

\* European toll-free number. If not accessible, call: +41 52 675 3777

For Further Information. Tektronix maintains a comprehensive, constantly expanding collection of application notes, technical briefs and other resources to help engineers working on the cutting edge of technology. Please v

Copyright ® Tektronix, Inc. All rights reserved. Tektronix products are covered by U.S. and foreign patents, issued and pending. Information in this publication supersedes that in all previously published material. Specifi price change privileges reserved. TEKTRONIX and TEK are registered trademarks of Tektronix, Inc. All other trade names referenced are the service marks, trademarks, or registered trademarks of their respective companies.

18 Mar 2015 85W-31044-0

\$

#### www.tektronix.com

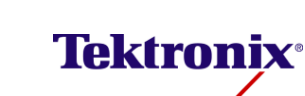